# 発表者および座長の方へ

### ■発表者の方へ

〇発表時間

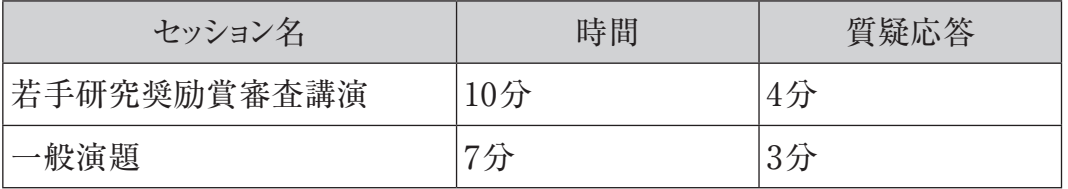

## 〇発表はPCのプレゼンテーションに限ります。

〇Windows:データ受付およびPC持込可

Macintosh:PC持込のみ受付可

# 〇データ受付の場合

- 1)メディア:USBフラッシュメモリ、CD-R/DVD-R
- 2) OS: Windows10
- 3)アプリケーション:Microsoft Power Point 2019
- 4)フォント:日本語…MSゴシック、MSPゴシック、MS明朝、MSP明朝 英 語…Century、Century Gothic、Arial
- 5)動画ファイル:Windowsの初期状態に含まれるコーデックで再生できる動画ファイルを お持ちください(動画ファイルはWMVを推奨します)。またPower Pointデータと同一 フォルダにコピー願います。
- 6) ファイル名:「セッション名 氏名」としてください。
- 7)発表に使用するPCの解像度はフルHD(1920×1080)です。発表データ作成にあたり、 先にご使用のPCの画面設定をフルHDに合わせて作成してください。
- 8)お預かりしたデータは、本会終了後、学会で責任を持って消去いたします。

〇PC本体持込の場合

- 1)PC本体を持ち込まれる場合でも、必ずPCデータ受付で試写・接続確認を行ってくださ い。PC受付で確認後、発表予定の1つ前のセッション終了までに、PC本体を会場内発 表席付近のオペレータ席にご自身でお持ちください。
- 2)プロジェクターへの外部出力ケーブルのコネクタ形状は「HDMI」又は「Mini D-sub 15ピ ン」です。お持ちいただくPCモニター接続の形状を必ず事前にご確認ください。薄型PC やMacintoshなどでは出力端子の規格が異なる場合がありますのでご確認いただき、会場 で使用するコネクタの形状と異なる場合は、必ず専用の接続アダプターをご持参ください。
- 3)事前に、お持ちいただくPCから外部モニターに正しく出力されるかの動作確認を必ず 実施してください。外部出力の設定方法については、お使いのPCやOSによって異なりま すので、各自でご確認をお願いいたします。
- 4)不測の事態に備え、データのバックアップをUSBメモリ等でご用意いただき、作成したPC 以外で必ず事前に動作確認をしてください。
- 5)ACアダプターおよび電源コードは必ず各自でご持参してください。また、省電力設定(ス リープ機能)やスクリーンセーバーなど発表の妨げとなる設定は事前に解除してください。
- 6)お預かりしたPC本体は、発表終了後会場内のオペレータ席にて返却いたしますので、ご 発表セッション終了後に必ずお受け取りにお越しください。

〇発表方法

- 1. 発表予定時刻の30分前までにご自身でデータまたはPCを「PCデータ受付」にお持ちいた だき、受付・試写を行ってください。
- 2. PC発表はご自身で演台上のキーボード、マウスをご利用の上プレゼンテーションを行って ください。
- 3. 発表者ツールのご利用はできません。
- 4. 10分前までに次演者席で待機してください。
- 5. 時間厳守でご発表ください。

# 〇PCデータ受付【日時】10月1日(土) 8:00~17:30 10月2日(日) 8:00~13:00 【場所】宝塚医療大学 和歌山保健医療学部 4階 403教室

### 〇利益相反(COI)開示について

すべての発表者には演題発表時に利益相反の開示が義務づけられております。開示基準 その他の詳細については、日本体質医学会ホームページ「利益相反(COI)の指針・細則」 をご参照いただき、発表スライドの2枚目(タイトルスライドの後)にて開示くださいますようお願 いいたします。

http://constitutional-med.info/coi/

#### ■座長の方へ

- 1. 担当セッション開始15分前までに、会場にご来場いただき、次座長席へお座りください。
- 2. 進行は、座長に一任いたしますが、各セッションの進行が遅れないようにご留意ください。
- 3. すべての座長に演題発表時に利益相反の開示が義務づけられております。事前にご案 内しました方法で開示スライドをご準備いただき、セッション冒頭にて開示くださいますよう お願いいたします。

### ■討論者へのお願い

質疑応答は、簡潔にお願いします。発言希望者はあらかじめ会場に設置したマイクの前に 並び、座長の指示に従ってください。追加発言や質疑応答のためのPCプレゼンテーションは 受付できません。